### Tips und Tricks

 Laufzeitfehler im Internet Explorer abstellen FritzBox 7050 per Telefon auf Werkseinstellung zurücksetzen E-Mail Info - Posteingangs- und Ausgangsserver DSL Router Einrichten Telefon Nr. Telekom u. T-Online Rufumleitung bei ISDN von Festnetz zum Handy

Timeserver für Win XP

## Telefon Nr. Telekom u. T-Online

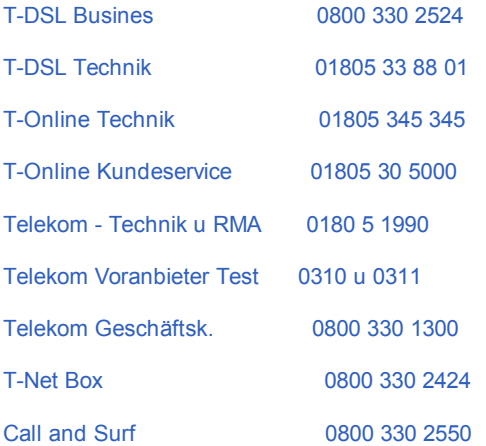

### E-Mail Info - Posteingangs- und Ausgangsserver

freenet: Posteingang POP3-Server: mx.freenet.de Postausgang SMTP-Server: mx.freenet.de

WEB: Posteingang POP3-Server: pop3.web.de Postausgang SMTP-Server: smtp.web.de

GMX: Posteingang POP3-Server: pop.gmx.de Postausgang SMTP-Server: mail.gmx.de

T-Online: Posteingang POP3-Server: popmail.t-online.de Postausgang SMTP-Server: smtpmail.t-online.de 1&1: Posteingang POP3-Server: pop.1und1.com

Postausgang SMTP-Server: smtp.1und1.com

Yahoo: Posteingang POP3-Server: pop.mail.yahoo.de Postausgang SMTP-Server: smtp.mail.yahoo.de

MSN: Wählen Sie die Option HTTP Geben Sie Ihre Benutzer- und Anmeldedaten ein Hotmail als HTTP-Mail-Dienstanbieter ausgewählt ist Aktivieren nicht - Kontrollkästchen - Anmeldung durch gesicherte Kennwortauthentifizierung (SPA).

Strato: post.strato.de

teliko: mail.teliko.net

Lycos: http://webdav.lycos.de/httpmail.asp

T-Com Business: Posteingang POP3-Server: pop3.webpage.t-com.de Postausgang SMTP-Server: smtp.webpage.t-com.de

DSL Name: t-online-com/........................@t-online-com.de

GoogleMail: Aktivieren Sie POP in Ihrem Google Mail-Konto unter Einstellungen (oben rechts)

Posteingang POP3-Server: pop.googlemail.com Postausgang SMTP-Server: smtp.googlemail.com Google Mail-Nutzernamen (einschließlich @googlemail.com)

Aktivieren Sie das Kontrollkästchen neben "Dieser Server erfordert eine sichere Verbindung (SSL)" unter "Postausgang (SMTP)" Port 465

"Dieser Server erfordert eine sichere Verbindung (SSL)" unter "Posteingang (POP3)" Port 995

# DSL Router Einrichten

1&1: DSL 1und1/benutzerkennung @online.de

T-Online: T-DSL 0001201234563200123456#0001@t-online.de

AOL: AOL benutzername @de.aol.com - Tel. 01914 +++ Kennword genau 6 Buchstaben +++

Freenet: Benutzername/Login-Name/User-Name: frn6/DSL-Login Kennwort/Passwort/Password: PINPasswort

## FritzBox 7050 per Telefon auf Werkseinstellung zurücksetzen

Analoges Telefon an die FritzBox anschliesen Hörer abnehmen und folgendes wählen:

#991\*15901590\*

dann auflegen und ca. 2 min. warten - fertig.

#### Laufzeitfehler im Internet Explorer abstellen

Wenn Sie mit dem Internet Explorer im Internet surfen, werden Sie hin und wider mit einem so genannten Laufzeitfehler konfrontiert und Sie werden gefragt, ob Sie den Debugmodus starten möchten.

Eine Meldung zu einem Laufzeitfehler sieht wie folgt aus:

Es ist ein Laufzeitfehler aufgetreten. Soll der Debugmodus gestartet werden? Zeile xx Fehler: unbekannter Fehler.

Mit einem Klick auf "Nein" können Sie zwar weiterarbeiten, doch wird die Arbeit dadurch sehr behindert. So stellen Sie die Meldung zum Laufzeitfehler ab:

Wählen Sie im Menü "Extras" des Internet Explorers den Eintrag "Internetoptionen". Wechseln Sie auf das Register "Erweitert" und markieren Sie die Option "Skriptdebugging deaktivieren". Deaktivieren Sie auch die Option "Skriptfehler anzeigen". Diese Funktion interessiert nur die Programmierer von Websites, die Fehler in einem Skript aufspüren wollen.

Oft ist auch ein defekter Cache eines Internet Explorers für Laufzeitfehler verantwortlich: Den Cache des Internet Explorers können Sie über die Internetoption leeren. Wählen Sie im Register "Allgemein" den Befehl "Dateien löschen". Hilft das immer noch nicht, empfiehlt es sich, die Dateien im Ordner "\Temporary Internet Files" komplett zu löschen, um dem Laufzeitfehler nicht mehr zu begegnen.

Rufumleitung bei ISDN von Festnetz zum Handy

Aktivieren: Hörer abheben \*21\*Handynummer# Bestätigung abwarten Hörer auflegen

Abschalten: Hörer abheben #21# Bestätigung abwarten Hörer auflegen